# NDIA DCSA ROUNDTABLE WITH DAVID STAPLETON

DCSA ROUNDTABLE WEBINAR

October 21 | 9:00 - 11:00 am

### NDIA HOW TO: Use GoToWebinar as an attendee

#### PRE-WEBINAR CONFIRMATION EMAIL

Upon registration, GoToWebinar will send you an automated confirmation email like the one to the right, which will contain your unique webinar access link, a webinar access, and call-in information.

Through the automated confirmation email, you can also add the webinar to your preferred calendar and check your system requirements to ensure proper access to the webinar.

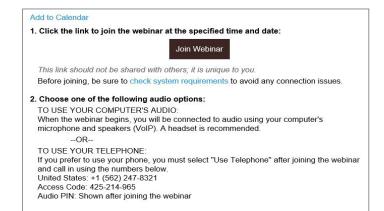

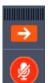

## CONDENSED CONTROL DOCK

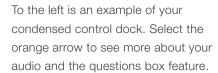

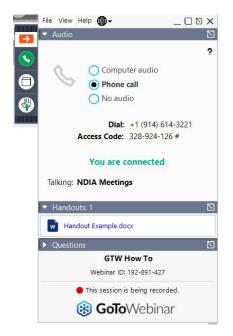

#### MAIN CONTROL DOCK

Here is your main control dock. You can see if you are muted or unmuted. Attendees are muted unless unmuted by an organizer. You can also see where your audio is coming from and who is speaking.

You can download all available files within the handouts section.

Q&A is also possible via the question feature, where you can type in questions for the speakers to answer.

### WEBINAR SESSION VIEW

To the right is an example of what you will see once the webinar has started. If the speakers do not have their webcams on, you will only see the presentation.

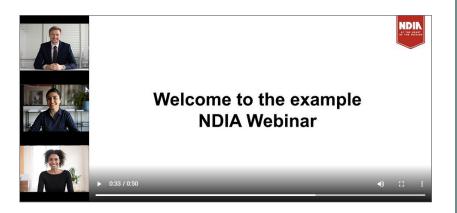